## **GENERAZIONE E/O RECUPERO PASSWORD**

1) Dalla homepage del sito fai Clic su "Registro ONLINE Famiglie"

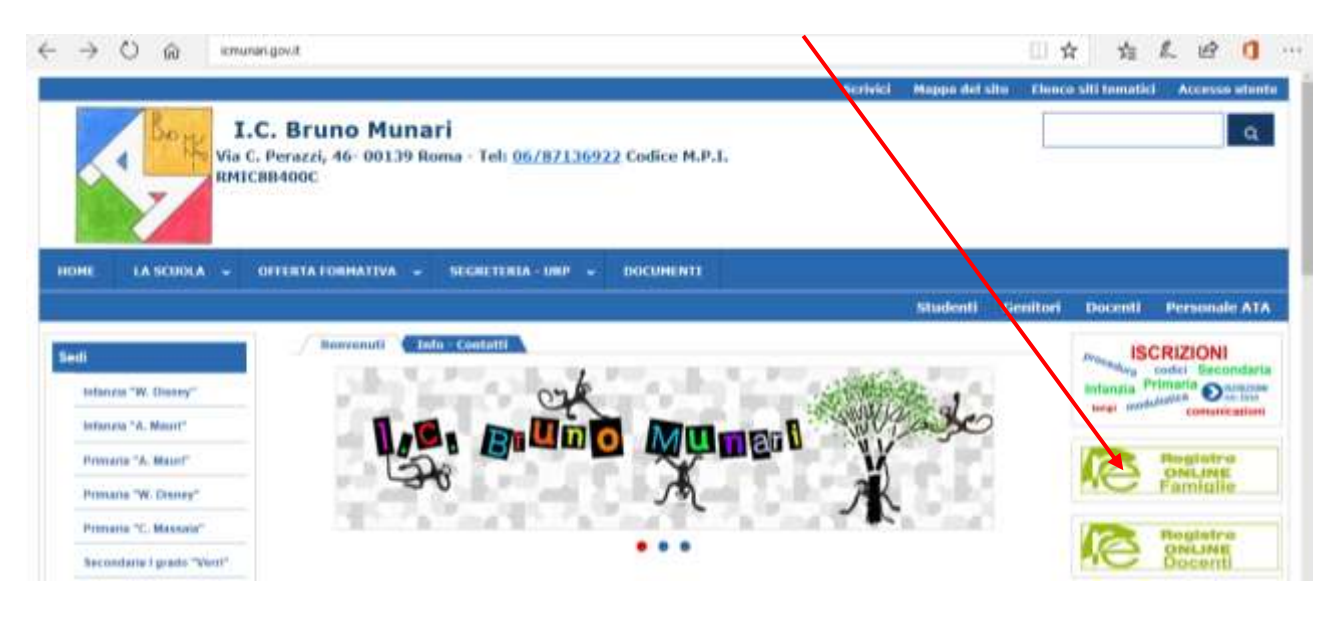

## Si aprirà questa pagina

1) Scrivi l'e-mail che hai comunicato alla segreteria dell'istituto

١

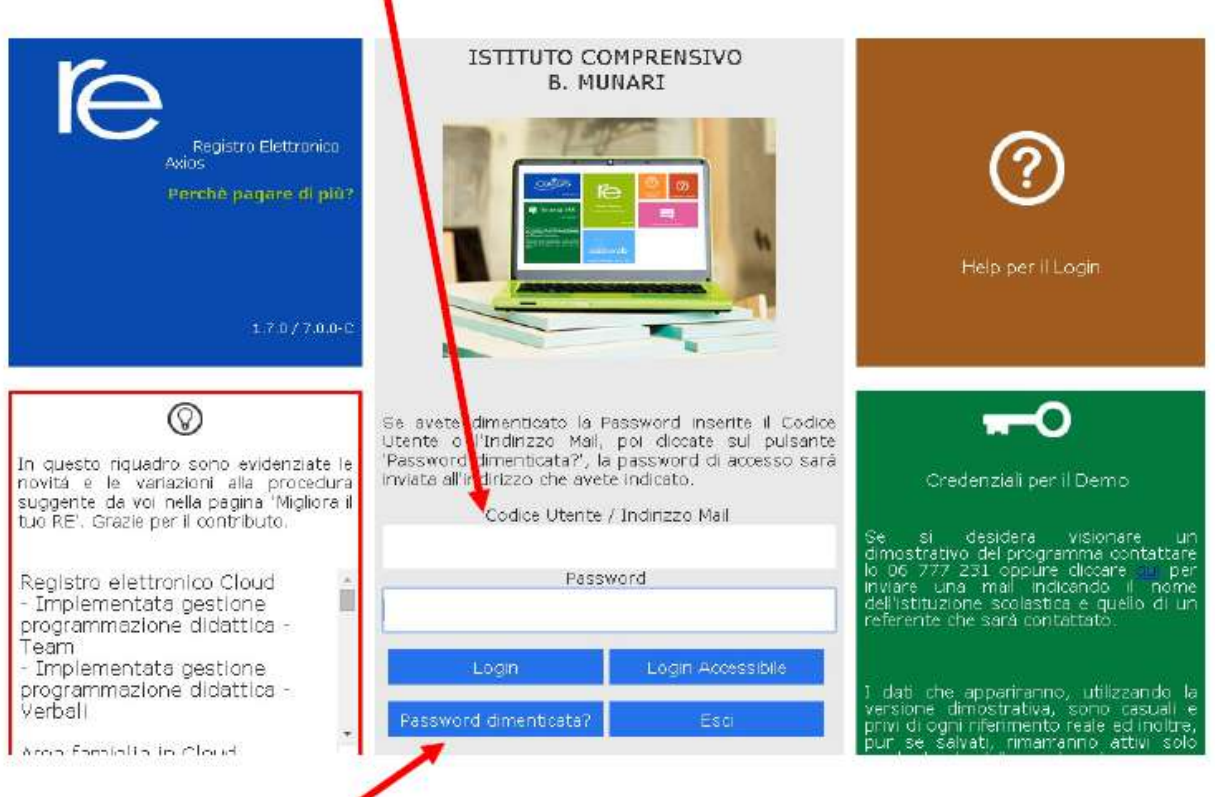

2) Clic su "Password dimenticata"

Se la tua mail risulta nel database della segreteria, riceverai immediatamente la password di accesso sulla casella di posta utilizzata durante la procedura.